# **Sistema di pagamenti elettronici pagoPA**

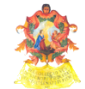

### **I pagamenti verso l'Ordine in un click**

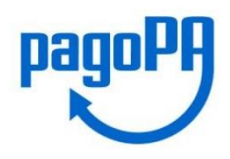

**pagoPA** è un "nuovo" sistema di pagamenti telematici, che consente ai cittadini e alle imprese di pagare in modalità elettronica la Pubblica Amministrazione e gli Enti Pubblici.

**L'Ordine degli Avvocati** ottemperando all'art.5 del DECRETO LEGISLATIVO 7 marzo 2005, n. 82, **ha realizzato una piattaforma informatica per permettere agli iscritti di effettuare i pagamenti spettanti verso l'Ordine stesso** (quote, mediazioni, ecc.).

I pagamenti telematici potranno dunque essere effettuati mediante la presentazione dell'"Avviso di Pagamento" ricevuto via mail presso uno dei soggetti abilitati (v. sotto), oppure collegandosi alla piattaforma PagoPA predisposta dall'Ordine, dalla quale sarà anche possibile scaricare la ricevuta a pagamento effettuato.

#### **Come effettuare il pagamento della quota presentando "l'Avviso di pagamento" ricevuto via mail ai soggetti abilitati**

"L'avviso" potrà essere presentato e utilizzato dal 1 gennaio al 31 marzo 2019 presso:

- agenzie della tua banca, presentando "l'Avviso";
- l'home banking della tua banca scegliendo i pagamenti pagoPA e utilizzando il codice IUV presente nell'Avviso.
- sportelli ATM della tua banca (se abilitati), utilizzando il codice IUV presente nell'Avviso.
- punti vendita SISAL, Lottomatica e Tabaccherie che espongano il logo pagoPA, presentando "l'Avviso".

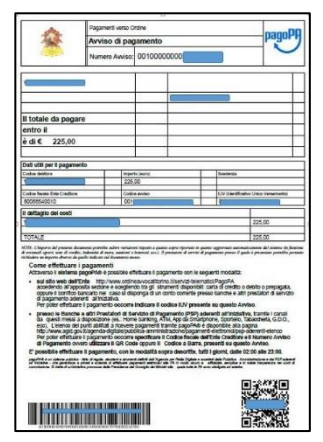

#### **Come effettuare il pagamento attraverso il Portale dei pagamenti dell'Ordine http://www.ordineavvocatitorino.it/servizi-telematici/PagoPA**

L'accesso al Portale potrà essere effettuato mediante il dispositivo di autenticazione e firma digitale ("chiavetta"), accedendo così direttamente alla propria posizione debitoria; oppure in forma anonima (senza "chiavetta");

con i seguenti passaggi:

- 1. Collegarsi al sito dell'Ordine sezione **Servizi Telematici – pagoPA** ed accedere al Portale dei pagamenti;
- 2. Scegliere il tipo di pagamento: quote, mediazioni, ecc…;
- 3. Scegliere come pagare: carta di credito/bonifico e scegliere un PST Prestatore di servizi di Pagamento (istituto di credito/banca) con cui pagare e completare le operazioni di pagamento;

4. Terminata la procedura **scaricare e conservare** la ricevuta di pagamento in formato zip (**xml** e pdf) **la ricevuta rimane sempre disponibile sul portale (ricercabile tramite codice IUV, Codice Fiscale e data di pagamento).**

#### **Costi transazioni pagoPA**

I costi applicati **variano** a seconda del canale di pagamento utilizzato e dell'Istituto di Credito prescelto per il pagamento.

**È possibile verificare esattamente i costi applicati alle transazioni** in fase di pagamento.

## **F.A.Q.**

1) È obbligatorio pagare tramite pagoPA? *No, ad oggi è una facoltà.*

2) Cosa posso pagare tramite la piattaforma pagoPA dell'Ordine? *Qualunque pagamento verso l'Ordine.*

3) Posso pagare marca e contributo delle spese di giustizia con il portale dell'Ordine? *No, occorre effettuare tali pagamenti tramite il PdA o il PST.*

4) Da dove posso effettuare i pagamenti verso l'Ordine? *[Dal portale dell'Ente](https://web1.unimaticaspa.it/unipay/start.jsp?tenant=ordavvto) (sezione Servizi Telematici – pagoPA), o presso i punti autorizzati (banche, esercizi che espongono il logo pagoPA, ecc. ) se in possesso dell' "Avviso di Pagamento".*

5) Che cos'è il PSP? *Il Prestatore Servizio di Pagamento è l'istituto di credito con cui verrà perfezionato il pagamento elettronico*

6) Quali sono i costi di commissione? *Dipendono dal PSP o dal canale di pagamento scelto, mediamente possono variare da 0,5 euro a 5 euro, i costi sono verificabili puntualmente in fase di pagamento*

7) Come ottengo la ricevuta di pagamento? *A pagamento effettuato, la ricevuta è sempre scaricabile dal portale. La ricevuta è in formato xml e può essere firmata digitalmente, la ricevuta va conservata.*

8) Devo inviare la ricevuta del pagamento all'Ordine? *No.*

9) Che cos'è il codice IUV? *L'Identificativo Univoco di Versamento è un codice univoco associato ad ogni pagamento elettronico, è reperibile o nella ricevuta telematica o nell'avviso di pagamento.*

**Ulteriori informazioni sono disponibili:** 

**Sul sito dell'Ordine: http://www.ordineavvocatitorino.it/servizi-telematici/PagoPA**

**Sul portale dell'Agenzia per l'Italia Digitale: https://www.agid.gov.it/it/piattaforme/pagopa**